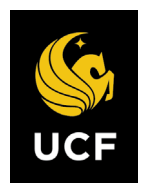

## **Professional MSRE Foundation Modules: Student Instructions**

Welcome to UCF's online assessments and modulesin accounting and finance. These are offered through McGraw-Hill's *Connect* online learning management system and are designed to help you build the foundational knowledge needed to succeed in your PMRE program at UCF.

**Step 1: Taking the** *Initial Assessments***.** Take the free *Initial Assessments*in accounting and finance. These assessments may only be taken once and they are timed.

- a. Got[ohttp://connect.mheducation.com/class/ucf-mba-initial](http://connect.mheducation.com/class/ucf-mba-initial)
- b. Click on REGISTER NOW to create your account.
- c. Once your account is created, you will be taken automatically to the *Initial Assessments* assignment list. Work through each assessment in the order that they are presented.
- d. If you score 70% or above on any initial assessment, you do not need to proceed further into the content modules. If you score **below 70%** on any of the *Initial Assessments* you will need to purchase access to the online module for the specified discipline (accounting and finance).

**Step 2: Purchasing and Using the Online Foundation Modules.** To purchase a module, go to the web link below and click on REGISTER NOW. Enter the same username/password that you did for the *Initial Assessments*. Click BUY ONLINE to purchase. The cost for each module includes the entire e-book and all learning resources.

## *Financial Accounting (\$125.00 with the E-book; \$85.00 without the E-book*:

**<http://connect.mheducation.com/class/a-mba-accounting---start-here>**

## *Finance(\$100.00):* **<http://connect.mheducation.com/class/a-mba-finance---start-here>**

The online modules consist of the following:

- *a. Ebook (optional for Financial Accounting)*
- *b. Learning Presentations* video tutorials(Accounting & Finance Modules)
- c. LearnSmart interactive study tool that adaptively assesses student's skill and knowledge level to track which topics students have mastered and which require further instruction and practice. You can select between Preview, Read, Practice, or Recharge in the upper left hand corner of the screen.
	- *i. Preview* access to full e-book chapter.
	- ii. *Read* important sections of the chapter are selected and highlighted.
	- *iii. Practice –* asks you questions about the materials covered in the chapter.
	- *iv.* Recharge asks you questions about the chapter and directs to portions of the e-book if you need additional assistance.
- *d. Practice Problems* problems delivered in a format similar to the *Initial Assessments*, but provides hints and problem solutions. These problems can be attempted an unlimited number of times.

**Step 3: Take the** *Practice Final Assessment.* Delivered in a format similar to the *Final Assessment* (no hints or problem solutions) to allow you to test yourself to see if you are ready for the *Final Assessment*. The *Practice Final Assessment* can be attempted an unlimited number of times.

## **Step 4: Take the** *Final Assessment.* **You may only take the** *Final Assessment* **once.**

**Technical Support and Help** For technical support or questions, go to: <http://www.connectstudentsuccess.com/> or call 1-800-331-5094. When contacting Connect for assistance, please reference the following UCF e-mail address [\(AdminMBA@ucf.edu\)](mailto:AdminMBA@ucf.edu), which will allow Connect to locate the correct UCF MBA foundation courses. You will be assigned a case number for your issue, which you should refer to whenever contacting Technical Support.